### Paint.Web

- Marius and Mihai Şucan
- University of "Aurel Vlaicu", Arad, Romania

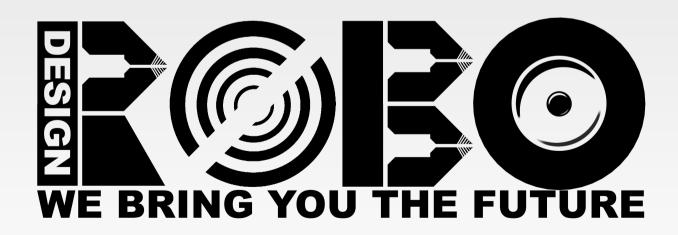

### Paint.Web

#### **Presentation outline**

- Introduction
- The interface
- Features
- Usage
- Structure
- HTML 5
- JavaScript
- The color editor
- Compatibility
- What can be better
- Plans
- Canvas in the future

## Paint.Web - Introduction

- Online Web application for painting. Opensource project, GPL v3, hosted at http://code.google.com/p/paintweb.
- This is a technical demonstration of <canvas> from HTML5, together with Web Forms 2.
- It makes use of the 2D canvas context. This API allows you to quickly paint on a bitmap 2D surface using basic functions.
- Canvas was first implemented in Safari by Apple.

### Paint.Web – The interface

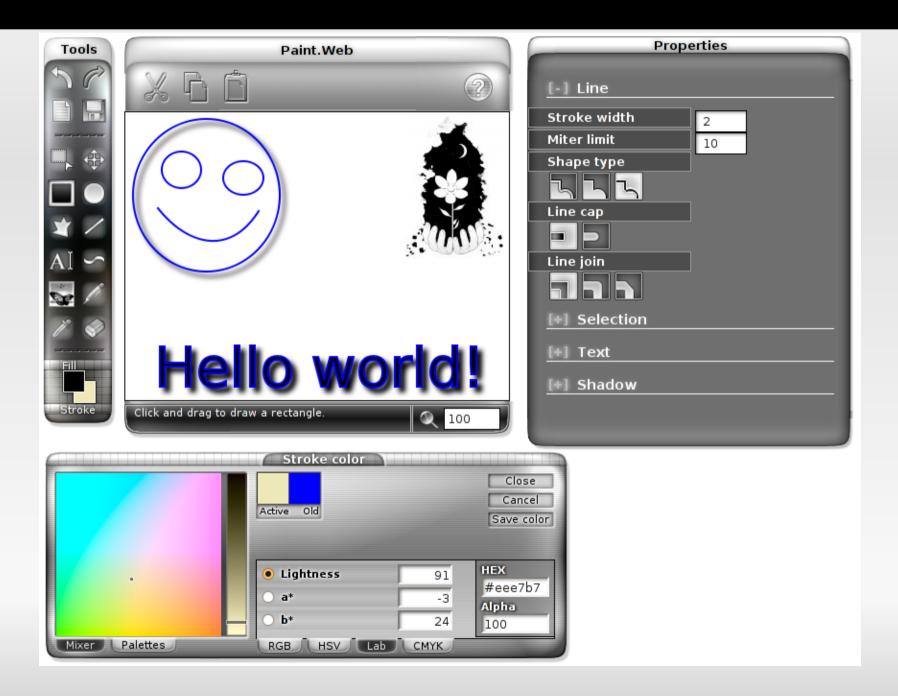

### Paint.Web - Features

### Drawing:

 selection, rectangle, ellipse, line, Bézier curve, polygon, crayon, text, images, and an eraser.

### Options:

 save images as PNG, history (undo/redo), canvas resize, color picker, zoom.

### Properties:

 fill color, stroke color, stroke width, line joins and caps, filled shapes and stroke-only shapes, shadows (offset, blur and color), font name, font size, text alignment, and text styling (bold and italic).

# Paint.Web – Usage

- Intuitive interface displaying contextual information.
- Keyboard shortcuts for each tool and button.
- During drawing some tools allow the use of keyboard modifiers, such as Shift.
  - For example, rectangles become squares, ellipses become circles, etc.

### Paint.Web - Structure

- HTML for the interface.
- CSS for layout/design + PNG images.
- JavaScript for interactivity.
- Strict delimitation: in JS code you won't fine CSS/HTML, nor will you find CSS/JS in HTML.
- Absolutely no server-side code (PHP, Perl, Python, etc.). You can run Paint.Web without a Web server.

## Paint.Web - HTML 5

#### index.html

- <!DOCTYPE html>
  - The DOCTYPE relevance is given by the CSS strict rendering mode activation.
- New attributes:
  - <meta charset="utf-8">
  - Web Forms 2:
    - Input type=number/range min=0 max=100 step=0.1
    - ... and others
- Invalid code according to validator.w3.org.
  - Try www.validator.nu

### index.js

- Everything is stored in a single JS object which is executed when loading the main document.
  - No added DOM global properties/methods.
  - Easy to integrate into other projects, without any conflicting function or variable names.
- 6300 lines of code with comments for each function explaining the choices I made and how it all works.
- Easy to translate: all the messages are grouped into only two JS objects.

## Paint.Web – JavaScript: Structure

#### **Overview**

 We will use "app" to name the main JS object of the Web application.

```
app = function () {
    ... elems, inputs,
    img, img_temp,
    messages, status_texts,
    init, init_tools,
    init_keys, tool_activate,
    ev_canvas, ev_keypress,
    tools, kshortcuts, ... };
```

window.onload = app;

- All the references to important DOM nodes are stored in app.elems and in app.inputs.
- The 2D context references are stored in app.img and in app.img\_temp.
  - During the use of any tool, the temporary drawing is executed in the temporary buffer (img\_temp).
  - At the end, the tool code calls app.img\_update().
     This method copies the image from .img\_temp to .img, and adds a new history step by calling app.history\_add().

- All the messages used in the application are stored in app.messages and in .status\_texts.
  - Messages can be associated to DOM nodes by adding their ID to .status\_texts.
- app.kshortcuts stores the global keyboard shortcuts with their associated actions.
  - Each shortcut can activate a tool and/or call a function.
- app.tools stores the code of each drawing tool.
  - Each tool can have code associated for initialization and for each mouse/keyboard event.

- The app.init() method prepares the canvas contexts and adds the majority of event listeners in the application.
  - It also executes other initialization methods: init\_tools(), init\_properties(), coloreditor.init() and init\_keys().
- app.init\_tools() does the following:
  - It adds the event listeners for all the drawing tools.
  - It activates the default tool (app.tool\_default).

- The app.init\_keys() method adds each keyboard shortcut to the title of all the associated buttons.
  - This is done to inform the user on the available keyboard shortcuts.
  - For example: Undo [ ctrl-z ]
- The app.ev\_keypress() method is the event handler for keypress.
  - It looks into app.kshortcuts for the keyboard shortcut. Any shortcut can have a function/tool associated, which is automatically activated.

- The app.ev\_canvas() method is the event handler for all canvas-related events (mostly mouse events).
  - The function checks if the active tool has an associated event handler for the current event.type. If yes, it is executed.
  - The function determines the exact mouse position in relation to the canvas, irrespective of zoom and scroll. The coordinates are given to the tool-specific event handler (ev.\_x şi ev.\_y).

- The app.tool\_activate(id, ev) is the method which allows tool activation.
  - It takes two arguments: the tool ID and an optional DOM event object.
  - The tool object construction code can cancel the activation.
    - For example the "Add image" tool cancels activation if the user cancels the URL prompt.
  - app.tool holds the object of the active tool.

### Minimal code sample from the rectangle tool

You can find the implementation of all tools in app.tools.

```
app.tools = {
   'rect' : function () {
     var tool = this;
     tool.mousedown = function (ev) {
       tool.x0 = ev. x
       tool.y0 = ev. y;
       tool.start = true;
      tool.mouseup = function () {
       app.img update();
       tool.start = false;
```

### Minimal code sample from the rectangle tool

```
tool.mousemove = function (ev) {
     if (! tool.start) return;
     var x = Math.min(ev._x, _tool.x),
         y = Math.min(ev. y, tool.y),
         w = Math.abs(ev. x - tool.x),
         h = Math.abs(ev. y - tool.y);
     app.img temp.clearRect(0, 0,
                  app.imgW, app.imgH);
     app.img temp.fillRect(x, y, w, h);
 } // app.tools.rect
}; // app.tools
```

- While implementing each tool we tried to ensure each user action has real-time visualization.
  - For example, the Bézier curve tool shows the curve starting from the first two points, without waiting for all the points, like other applications.
- The selection tool uses the third canvas element for storing the selected pixels.
  - Unlike other similar applications, Paint.Web allows the manipulation of pixels and the selection itself (resize and drag).

### Paint.Web – The color editor

- Everything related to the color editor is stored in the app.coloreditor object:
  - Methods for converting colors between color spaces: RGB, HSV, CIE Lab şi CMYK.
  - The draw\_chart() and draw\_slider() methods deal with the color space visualization All drawing is done in a separate canvas element.
  - The predefined color palettes are imported from Photoshop.

## Paint.Web – Compatibility

**Opera 9.5 (Kestrel)** 

- Due to some error, the mouse pointer does not update its shape soon enough, when using the selection tool.
- On Mac and Windows, the drawlmage() method darkens transparencies.
- The Canvas shadows and text-related APIs are unimplemented.

# Paint.Web - Compatibility

Opera 9.2 (Merlin)

- Same problems like in Kestrel (Opera 9.5) and more.
- No implementation for get/putImageData, thus Undo/Redo don't work. The CIE Lab color space visualization doesn't work either.
- No implementation for globalCompositeOperation 'lighter'. The RGB color space visualization doesn't work.
- Some CSS 3 Selectors are unsupported, breaking the rendering of the color editor.

## Paint.Web – Compatibility

#### Safari 3+

- Safari 3 is similar to Opera 9.2, having no support for get/putlmageData, shadows, nor text drawing.
- Latest SVN trunk builds of Webkit implement text and get/putlmageData.
- Webkit seems to be the fastest renderer.

# Paint.Web - Compatibility

#### **Firefox**

- Version 2:
  - Slow renderer and extremely slow rendering when it comes to get/putlmageData.
  - The Eraser tool doesn't work.
  - No support for drawing text and shadows.
- Version 3 is much faster, being similar to Opera 9.5.
  - No support for drawing text and shadows, either.
- Version 3.1 (beta) the text and shadows API.
  - This is the only Web browser which has complete support for Paint.Web.

# Paint.Web - Compatibility

#### **Other Web browsers**

### Konqueror 4+

- I was surprised to see that the KDE developers made their own <canvas> implementation.
- It implements all the Canvas 2D context API, except text rendering.
- At the moment, the entire browser is a bit unstable, but the problems are quickly solved.

### Microsoft Internet Explorer

- It has no support for canvas.
- There are some efforts organized by other groups to implement canvas in IE.

### Paint.Web – What can be better

- The current history (Undo/Redo) stores only images for each step.
  - A hybrid history system would be more efficient.
- The selection tool needs rethinking for "larger scale" use.
  - The purpose of the reimplementation would be to have selections of other shapes as well.
- Performance optimizations are much needed.
- A more dynamic interface: side panels and floating panels.

### Paint.Web – Plans

#### ... or some "ideas"

- Add more important features:
  - Filters, layers, gradients, patterns, "smart objects", plugins, and even SVG.
- Animated interface: CSS Animations or SVG.
- Integration into much bigger Web applications.
- More HTML 5:
  - Offline Web Application
  - Client-side storage and database storage
  - Drag and drop
  - Server-sent events

### Paint.Web – Canvas in the future

- Canvas can have multiple contexts (not at the same time).
- Besides the 2D context, main browsers are implementing the 3D context as well.
- Hardware acceleration with OpenGL/DirectX for both contexts.
- For the 2D context we will have more methods.
  - For example, while working on Paint.Web some browsers added support for rendering text and shadows.

### Paint.Web - Merci

- Thanks for your time.
- To test Paint.Web go to:
  - www.robodesign.ro/paint.web
  - http://code.google.com/p/paintweb

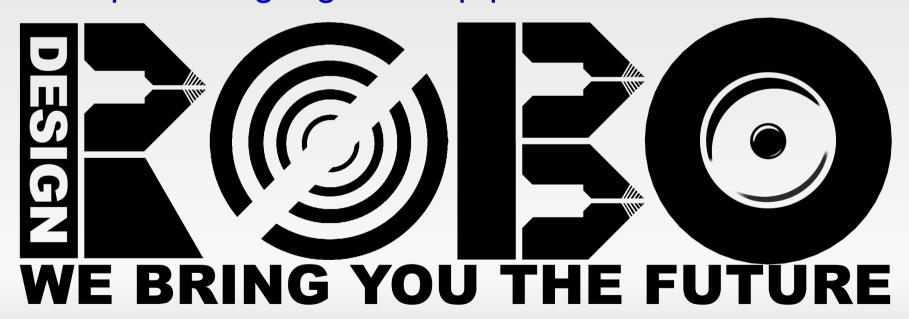